## Inspiron 24 5000 Setup and Specifications

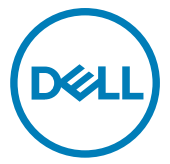

Computer Model: Inspiron 24-5459 Regulatory Model: W12C Regulatory Type: W12C004

## Notes, cautions, and warnings

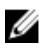

NOTE: A NOTE indicates important information that helps you make better use of your product.

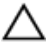

CAUTION: A CAUTION indicates either potential damage to hardware or loss of data and tells you how to avoid the problem.

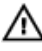

WARNING: A WARNING indicates a potential for property damage, personal injury, or death.

Copyright **©** 2017 Dell Inc. or its subsidiaries. All rights reserved. Dell, EMC, and other trademarks are trademarks of Dell Inc. or its subsidiaries. Other trademarks may be trademarks of their respective owners.

2017 - 07

Rev. A03

# **Contents**

**D**ELL

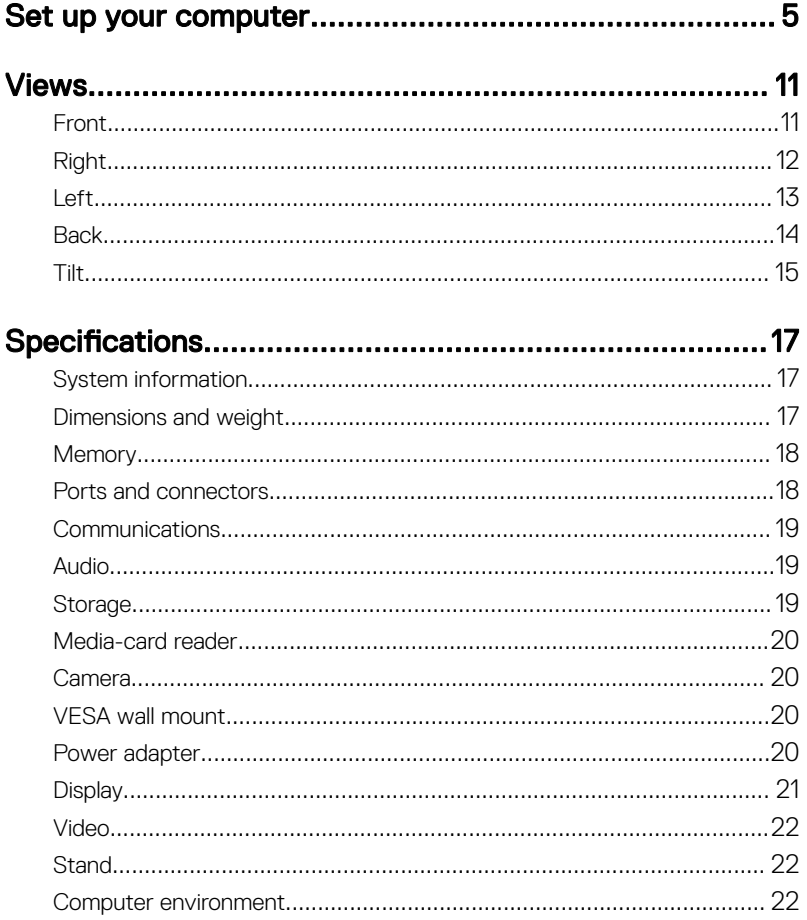

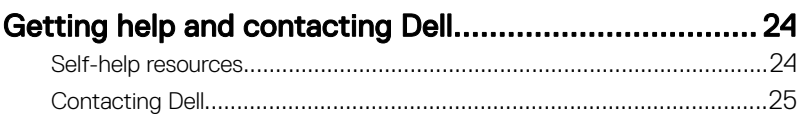

## <span id="page-4-0"></span>Set up your computer

- 1 Set up the stand.
	- Pedestal Stand

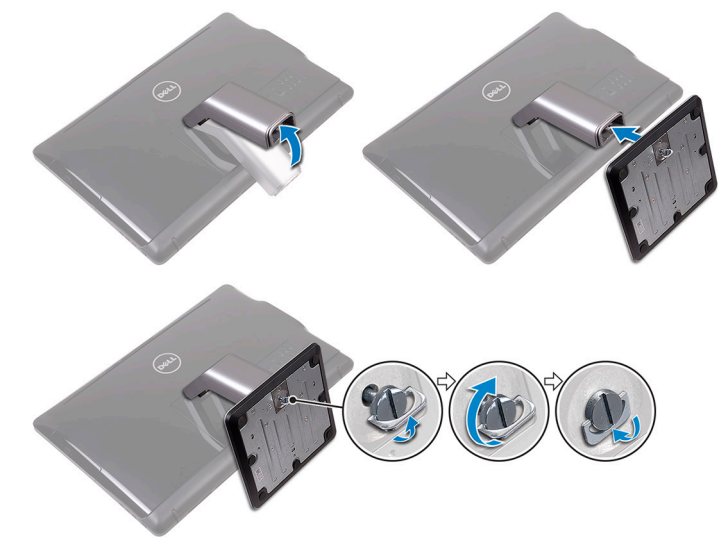

– Articulating stand

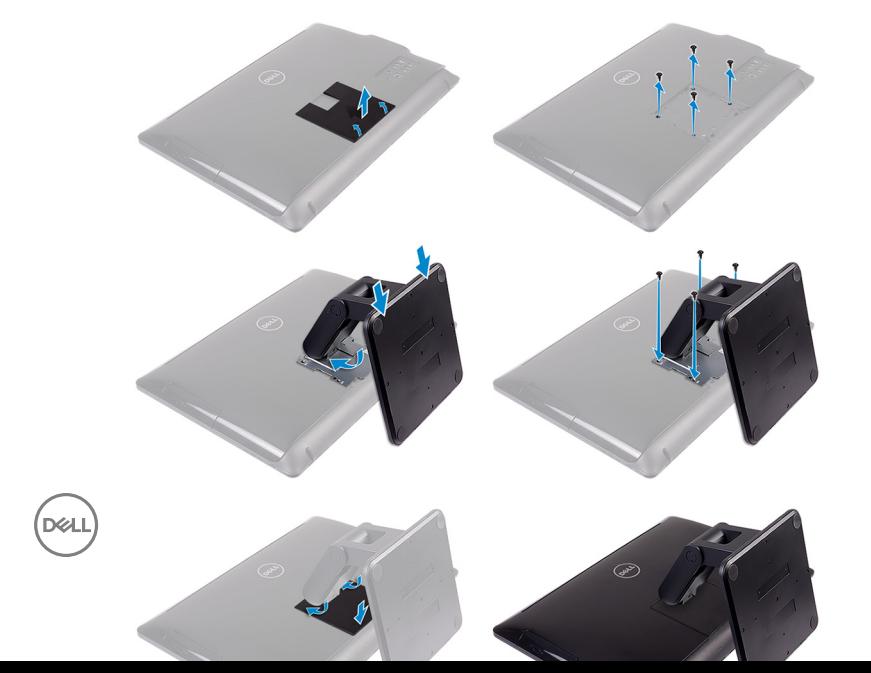

2 Set up the keyboard and mouse. See the documentation that shipped with the keyboard and mouse.

- **3** Connect the power adapter.
	- Pedestal Stand

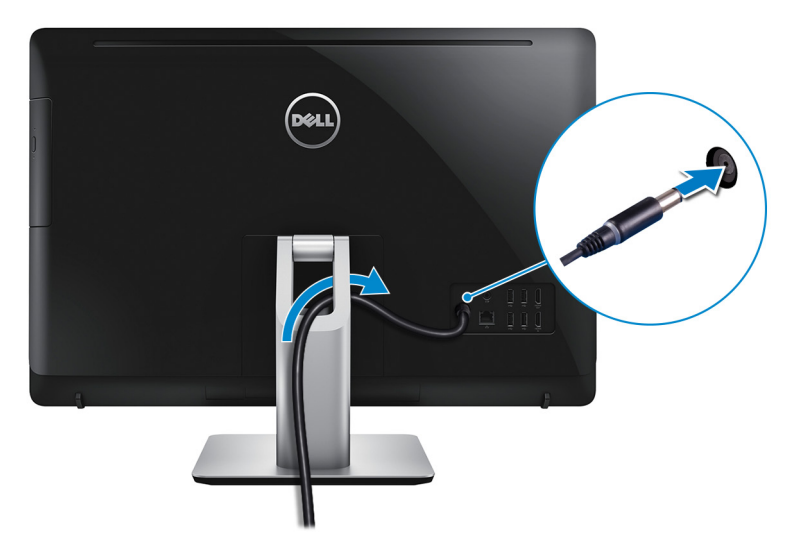

– Articulating Stand

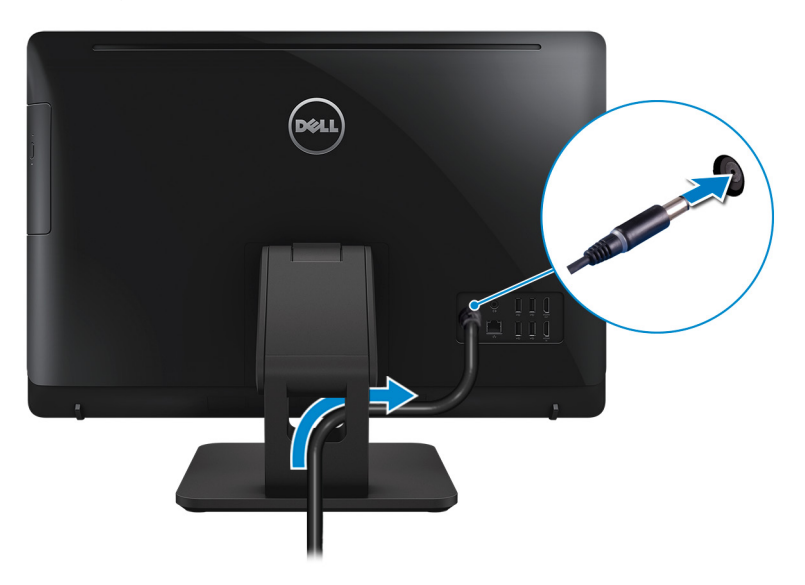

Press the power button.

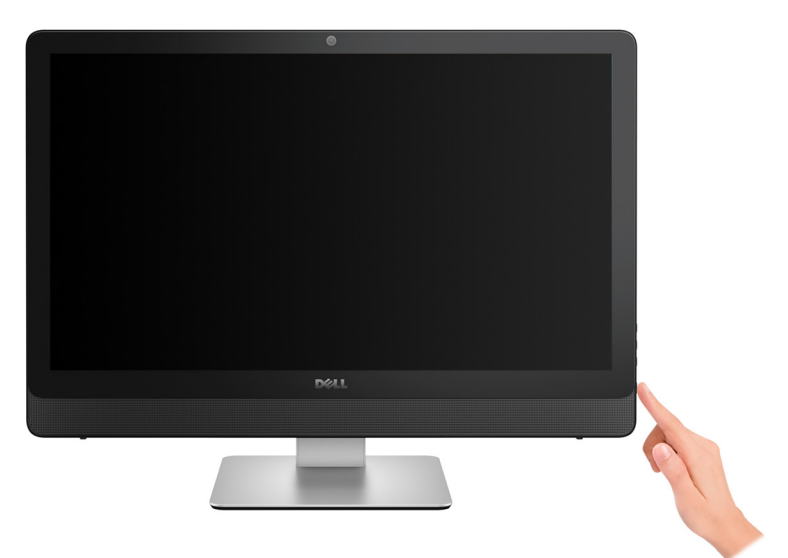

- **5** Follow the instructions on the screen to finish Windows setup.
	- a) Connect to a network.

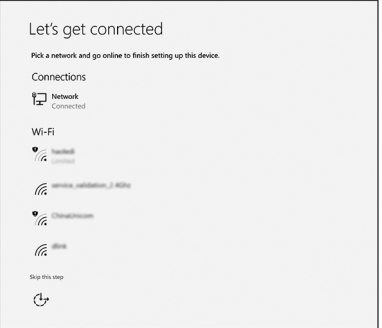

b) Sign-in to your Microsoft account or create a local account.

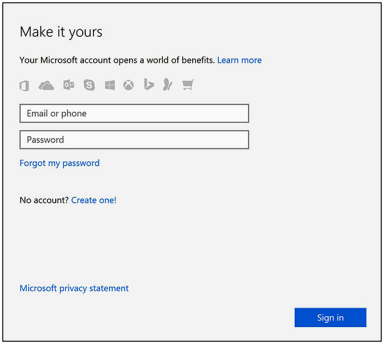

**6** Explore Dell resources on your desktop.

### Table 1. Locate Dell apps

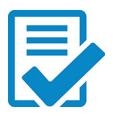

Register your computer

### Dell Help & Support

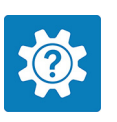

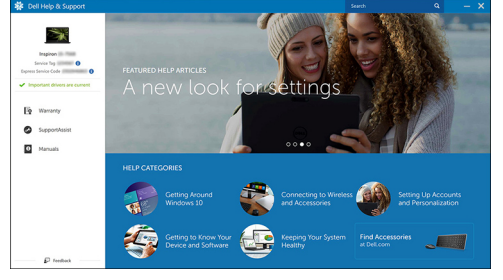

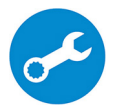

SupportAssist — Check and update your computer

DØ

# <span id="page-10-0"></span>**Views**

## Front

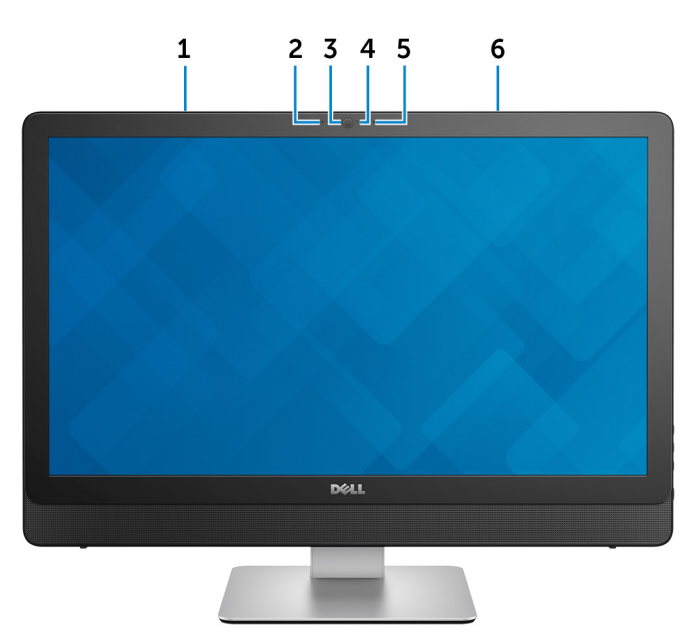

### 1 Left microphone (touchscreen)

Provides digital sound input for audio recording and voice calls.

### 2 Left microphone (non-touchscreen)

Provides digital sound input for audio recording and voice calls.

3 Camera

Enables you to video chat, capture photos, and record videos.

#### 4 Camera-status light

Turns on when the camera is in use.

### 5 Right microphone (non-touchscreen)

Provides digital sound input for audio recording and voice calls.

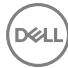

#### <span id="page-11-0"></span>6 Right microphone (touchscreen)

Provides digital sound input for audio recording and voice calls.

## Right

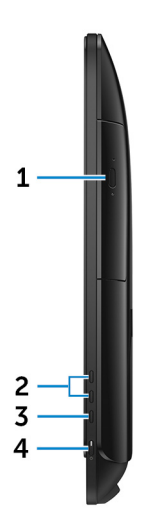

1 Optical drive

Reads from and writes to CDs and DVDs.

#### 2 Brightness control buttons (2)

Press to increase or decrease the display brightness.

### 3 Screen-off button

Press and hold to turn off the display; press again to turn on the display.

#### 4 Power button

Press to turn on the computer if it is turned off, in sleep state, or in hibernate state.

Press to put the computer in sleep state if it is turned on.

Press and hold for 4 seconds to force shut-down the computer.

<span id="page-12-0"></span>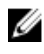

NOTE: You can customize the power-button behavior in Power Options. For more information, see Me and My Dell at [www.dell.com/](http://www.dell.com/support/manuals) [support/manuals.](http://www.dell.com/support/manuals)

Left

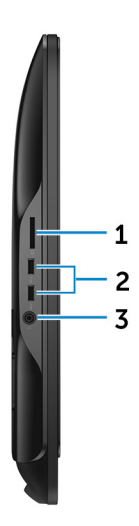

#### 1 Media-card reader

Reads from and writes to media cards.

### 2 USB 3.0 ports (2)

Connect peripherals such as storage devices and printers. Provides data transfer speeds up to 5 Gbps.

### 3 Headset port

Connect headphones or a headset (headphone and microphone combo).

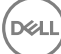

### <span id="page-13-0"></span>**Back**

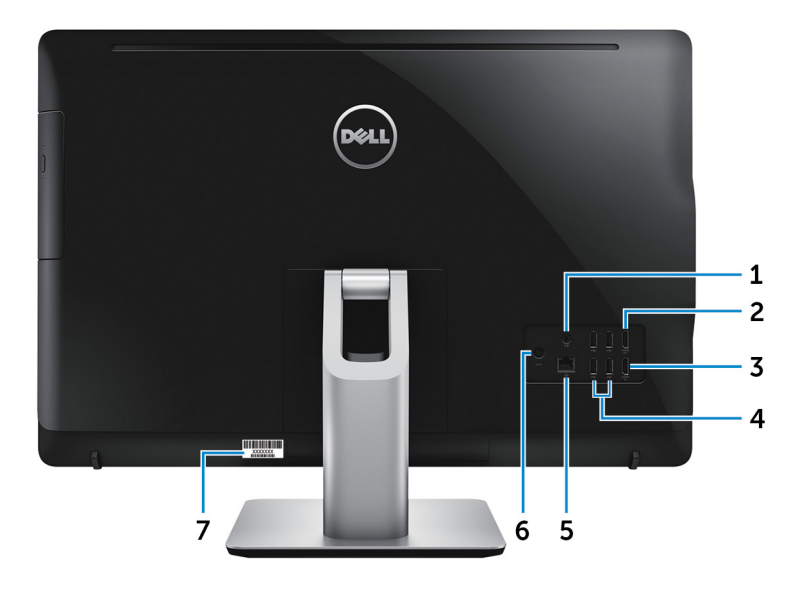

#### 1 Audio-out port

Connect audio-output devices such as speakers, amplifiers, and so on.

### 2 HDMI-out port

Connect a TV or another HDMI-in enabled device. Provides video and audio output.

### 3 HDMI-in port

Connect a gaming console, Blu-ray player, or other HDMI-out enabled devices.

#### 4 USB 2.0 ports (4)

Connect peripherals such as storage devices and printers. Provides data transfer speeds up to 480 Mbps.

#### 5 Network port

Connect an Ethernet (RJ45) cable from a router or a broadband modem for network or internet access.

### 6 Power-adapter port

Connect a power adapter to provide power to your computer.

### <span id="page-14-0"></span>7 Service Tag label

The Service Tag is a unique alphanumeric identifier that enables Dell service technicians to identify the hardware components in your computer and access warranty information.

### Tilt

#### Pedestal stand

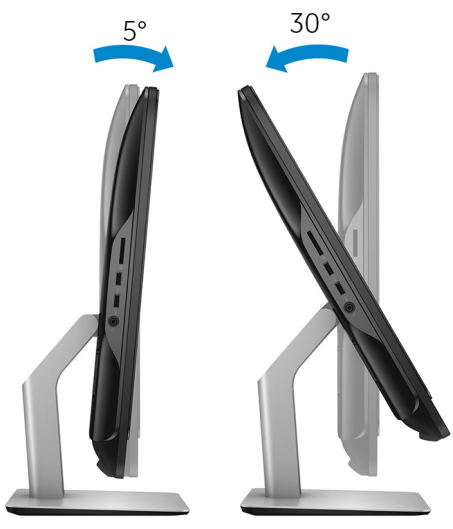

Articulating stand

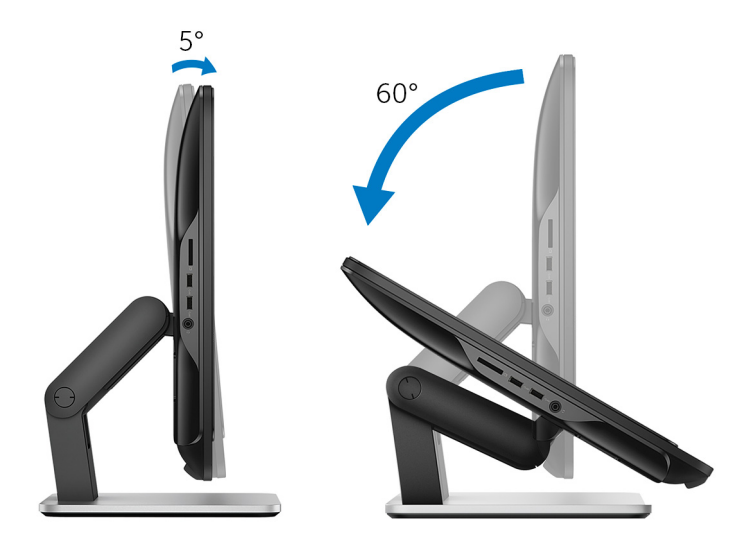

## <span id="page-16-0"></span>**Specifications**

### System information

#### Table 2. System information

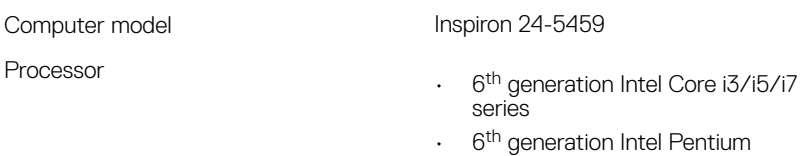

System chipset H110

### Dimensions and weight

#### Table 3. Dimensions and weight

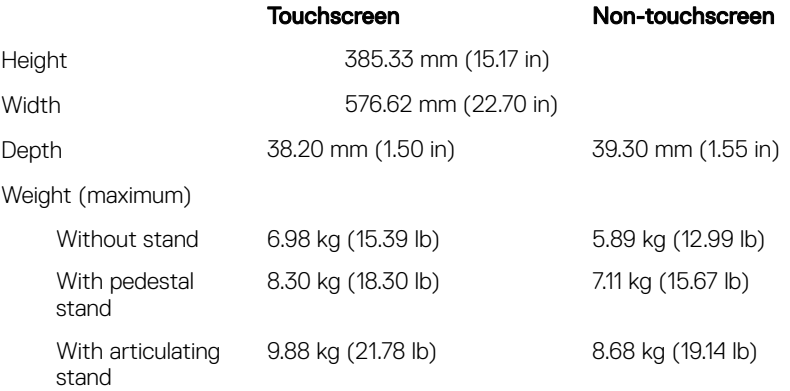

MOTE: The weight of your computer varies depending on the configuration ordered and the manufacturing variability.

### <span id="page-17-0"></span>**Memory**

### Table 4. Memory specifications

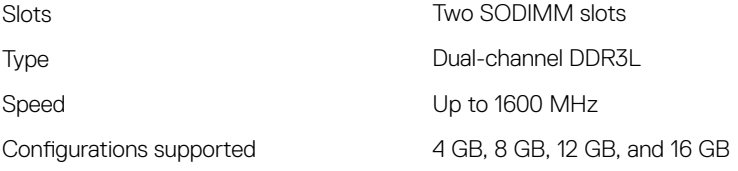

### Ports and connectors

### External: Network **One RJ45 port** USB • Four USB 2.0 ports • Two USB 3.0 ports Audio/Video • One headset port • One audio-out port • One HDMI-out port • One HDMI-in port

#### Table 5. Ports and connectors specifications

#### Table 6. Ports and connectors specifications

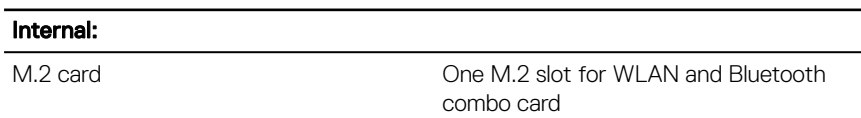

### <span id="page-18-0"></span>**Communications**

#### Table 7. Communication specifications

Ethernet 10/100/1000 Mbps Ethernet controller integrated on system board

• Wi-Fi 802.11ac

- Wi-Fi 802.11b/g/n
- $\cdot$  Bluetooth 4.0

### Audio

**Wireless** 

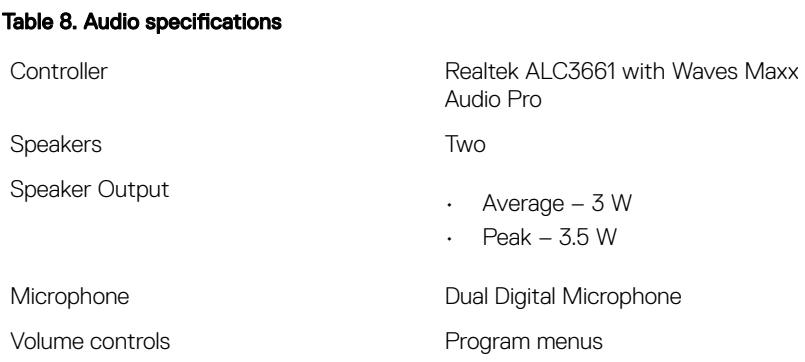

### Storage

### Table 9. Storage specifications

Interface

- SATA 3 Gbps for optical drive
- SATA 6 Gbps for hard drive

Hard drive **Cone 2.5-inch drive** Optical drive **One 9.5-mm DVD+/-RW** drive

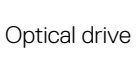

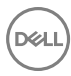

### <span id="page-19-0"></span>Media-card reader

#### Table 10. Media-card reader specifications

Cards supported

Type One 4-in-1 slot

- SD card
- MultiMediaCard (MMC)
- SD Extended Capacity (SDXC) card
- SD High Capacity (SDHC) card

### Camera

#### Table 11. Camera specifications

Resolution

- Still image: 2.0 megapixels
- Video: 1280 x 720 (HD) at 30 fps (maximum)

Diagonal viewing angle **74** degrees

## VESA wall mount

### Table 12. VESA wall mount specifications

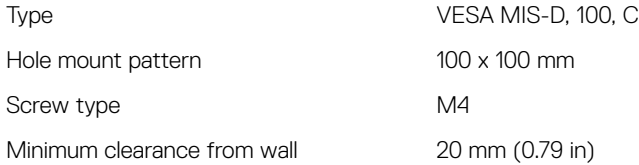

### Power adapter

### Table 13. Power adapter specifications

Type

• 90 W

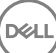

• 130 W

<span id="page-20-0"></span>Temperature range:

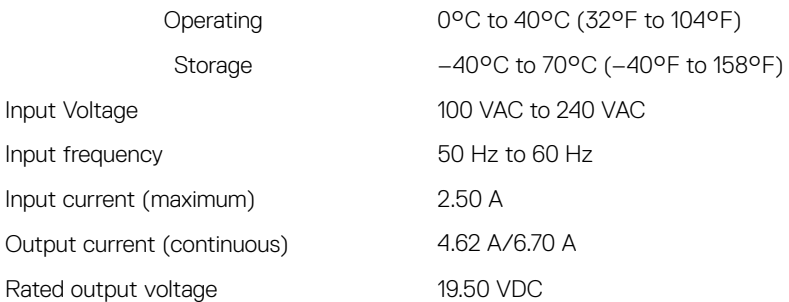

### **Display**

### Table 14. Display specifications

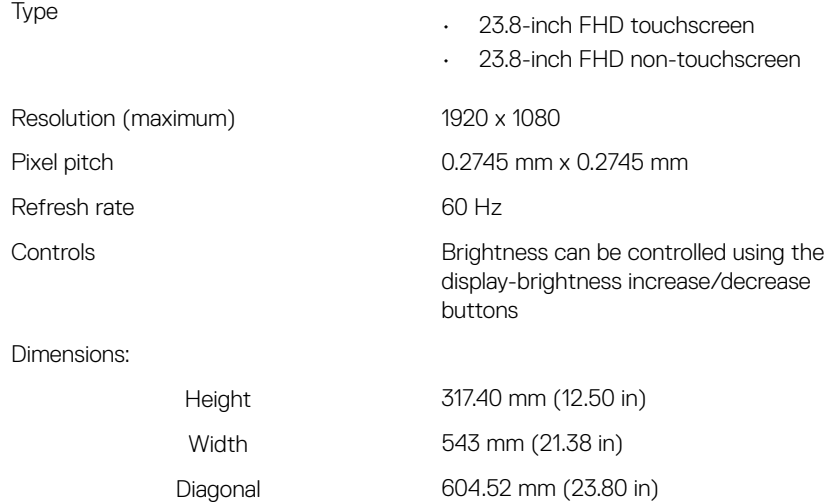

## <span id="page-21-0"></span>Video

### Table 15. Video specifications

Controller:

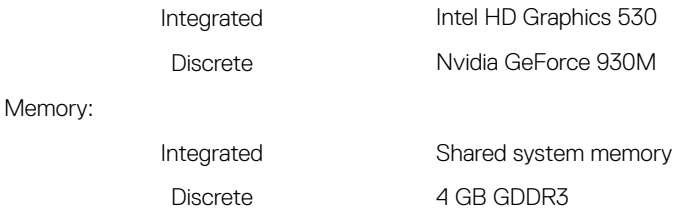

### **Stand**

#### Table 16. Stand

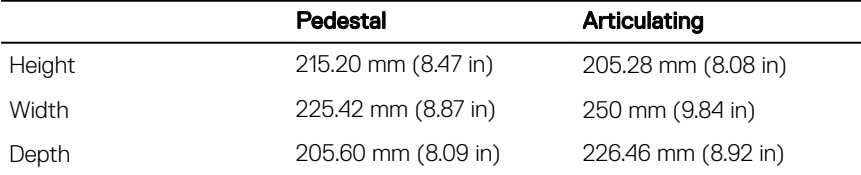

### Computer environment

Airborne contaminant level: G1 as defined by ISA-S71.04-1985 Table 17. Computer environment

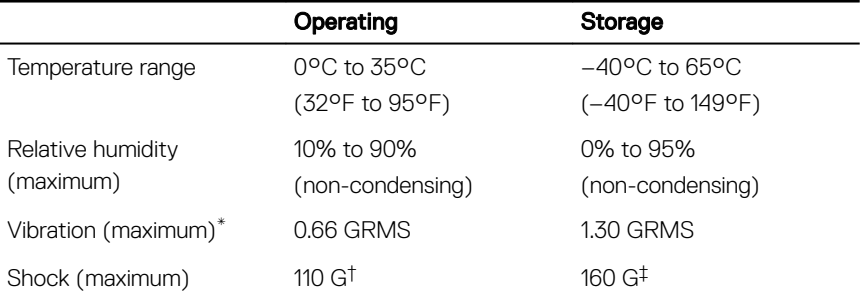

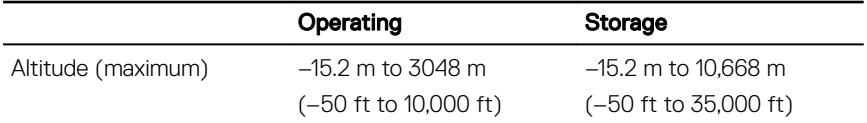

\* Measured using a random vibration spectrum that simulates user environment.

† Measured using a 2 ms half-sine pulse when the hard drive is in use.

‡ Measured using a 2 ms half-sine pulse when the hard-drive head is in parked position.

# <span id="page-23-0"></span>Getting help and contacting Dell

## Self-help resources

You can get information and help on Dell products and services using these self-help resources:

#### Table 18. Self-help resources

Information about Dell products and services

Dell Help & Support app

Get started app

Troubleshooting information, user manuals, setup instructions, product specifications, technical help blogs, drivers, software updates, and so on.

Dell knowledge base articles for a variety of computer concerns.

Learn and know the following information See Me and My Dell at [www.dell.com/](http://www.dell.com/support/manuals) about your product:

 $\cdot$  Product specifications

[www.dell.com](http://www.dell.com)

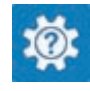

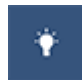

Accessing help In Windows search, type Help and Support, and press Enter.

Online help for operating system [www.dell.com/support/windows](http://www.dell.com/support/windows) [www.dell.com/support/linux](http://www.dell.com/support/linux)

[www.dell.com/support](http://www.dell.com/support)

- 1 Go to [www.dell.com/support](http://www.dell.com/support).
- 2 At the top-right corner, type the subject or keyword in the Search box.
- 3 Click Search to retrieve the related articles.

[support/manuals](http://www.dell.com/support/manuals).

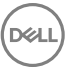

- <span id="page-24-0"></span>• Operating system
- Setting up and using your product
- Data backup
- Troubleshooting and diagnostics
- Factory and system restore
- BIOS information

To locate the *Me and My Dell* relevant to your product, identify your product through one of the following:

- Select Detect Product
- Locate your product through the drop-down menu under View Products.
- **Enter the Service Tag number or Product ID** into the search bar.

## Contacting Dell

To contact Dell for sales, technical support, or customer service issues, see [www.dell.com/contactdell.](http://www.dell.com/contactdell)

Ø

NOTE: Availability varies by country and product, and some services may not be available in your country.

NOTE: If you do not have an active internet connection, you can find W contact information on your purchase invoice, packing slip, bill, or Dell product catalog.

Free Manuals Download Website [http://myh66.com](http://myh66.com/) [http://usermanuals.us](http://usermanuals.us/) [http://www.somanuals.com](http://www.somanuals.com/) [http://www.4manuals.cc](http://www.4manuals.cc/) [http://www.manual-lib.com](http://www.manual-lib.com/) [http://www.404manual.com](http://www.404manual.com/) [http://www.luxmanual.com](http://www.luxmanual.com/) [http://aubethermostatmanual.com](http://aubethermostatmanual.com/) Golf course search by state [http://golfingnear.com](http://www.golfingnear.com/)

Email search by domain

[http://emailbydomain.com](http://emailbydomain.com/) Auto manuals search

[http://auto.somanuals.com](http://auto.somanuals.com/) TV manuals search

[http://tv.somanuals.com](http://tv.somanuals.com/)